# Quickstart Guide **CONTROL**

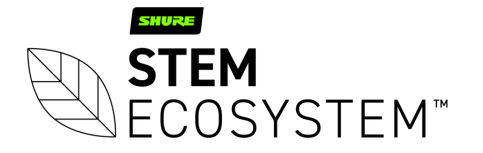

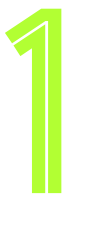

### Plug-in your Control unit and connect it to the network Connect your Control

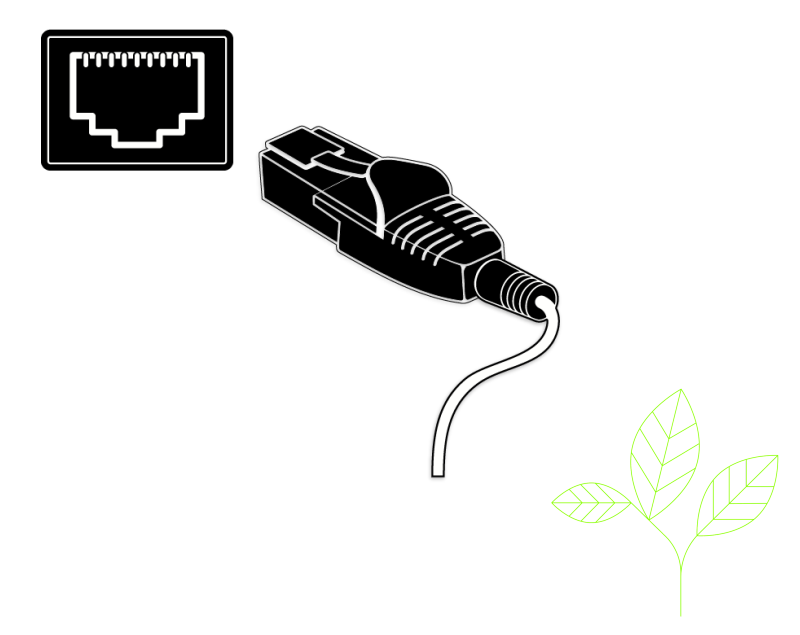

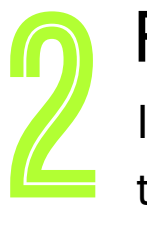

## Find your unit

Identify the Control unit you want on the network & select it via the Stem ecosystem platform

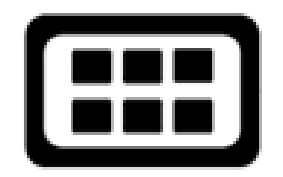

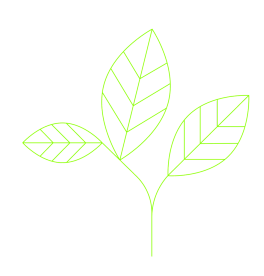

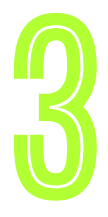

**3 Name your unit<br>19 Give your Control unit a name<br>19 (Ex. Medium Conference Room)** (Ex. Medium Conference Room - Control 1)

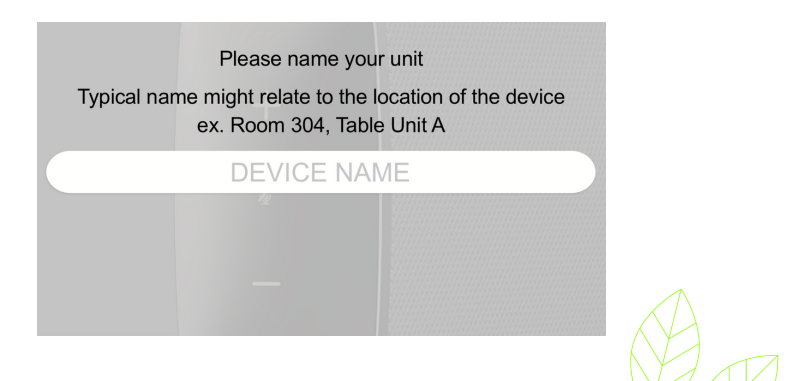

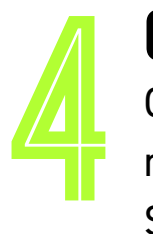

## Give it a home

Create a new room or choose which room this unit will be placed in via the Stem ecosystem platform

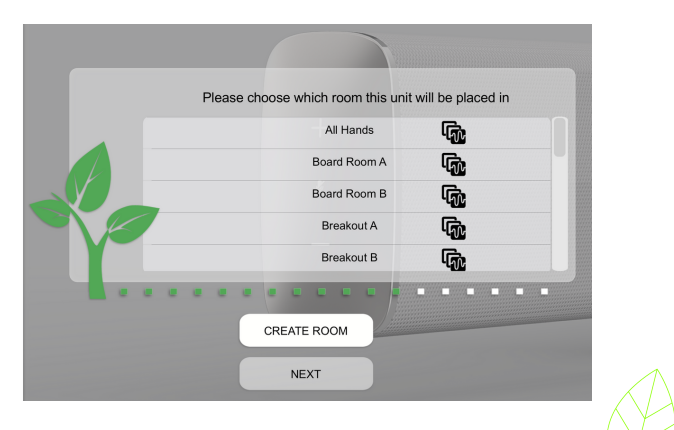

## Need some help?

### Email: customerservice@stemaudio.com Telephone: (949) 877-STEM (7836) Product User Manuals: stemaudio.com/manuals

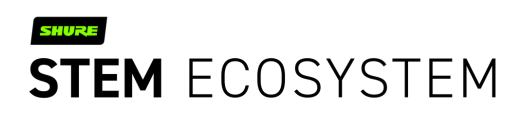